# Manuale d'installazione e d'uso

Versione 1.3 - Giugno 2006

## **TT1000**

## CRIMP FORCE ANALYSER ANALIZZATORE DELLA FORZA DI CRIMPATURA

**Software versione TT1000R4**

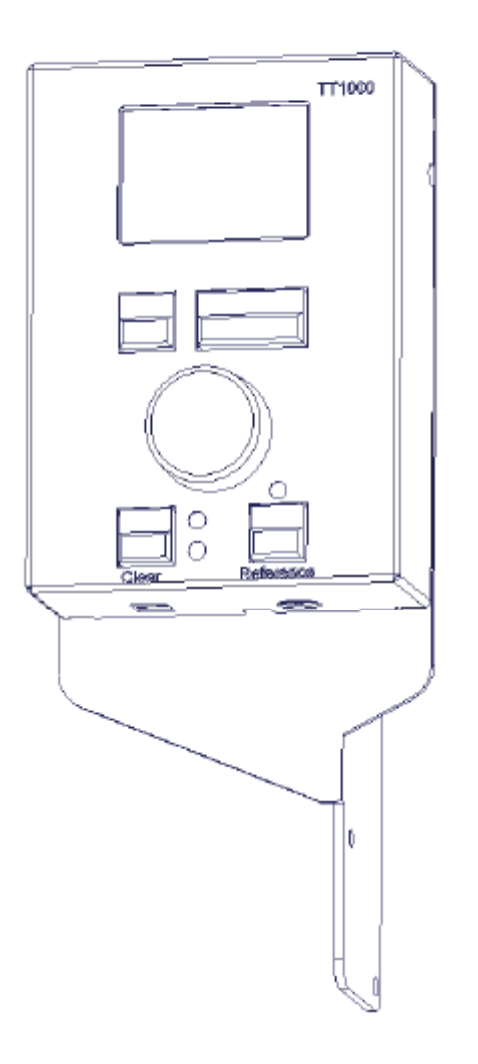

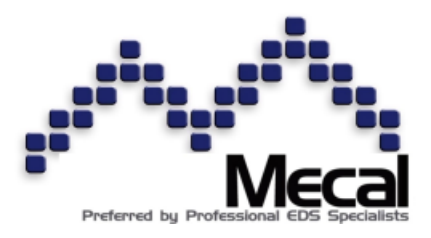

#### **Contatti**

Mecal s.r.l Strada per Felizzano 18 15043 Fubine (AL) ITALIA

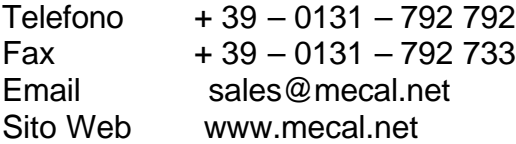

### **Diritti di stampa**

La riproduzione parziale o totale in ogni forma dei contenuti di questo manuale è vietata senza autorizzazione scritta rilasciata dalla Mecal s.r.l.

Il costruttore si riserva il diritto di apportare modifiche senza preavviso alle informazioni e/o alle immagini contenute nel presente documento atte al miglioramento del prodotto.

## **Indice**

**College** 

П

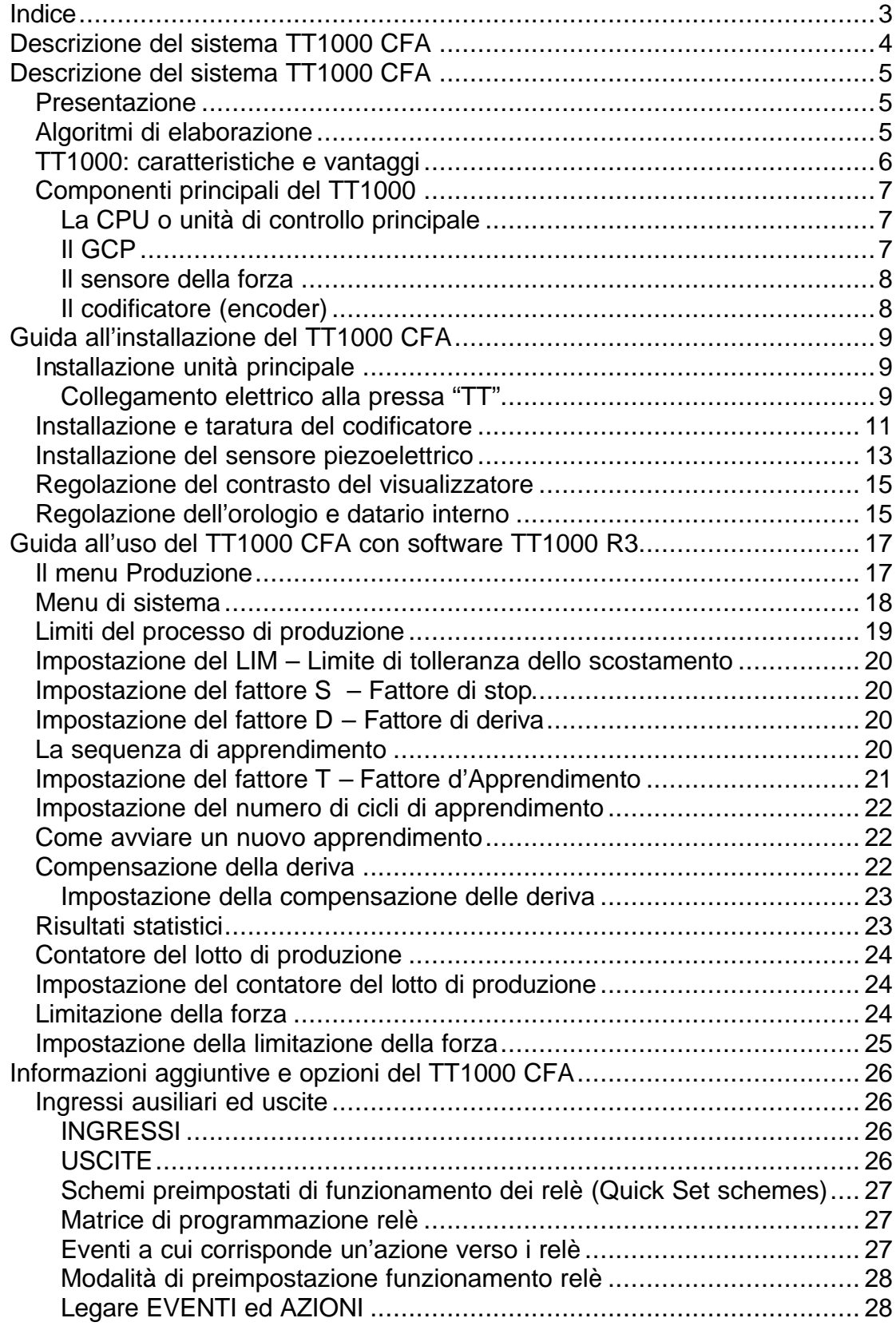

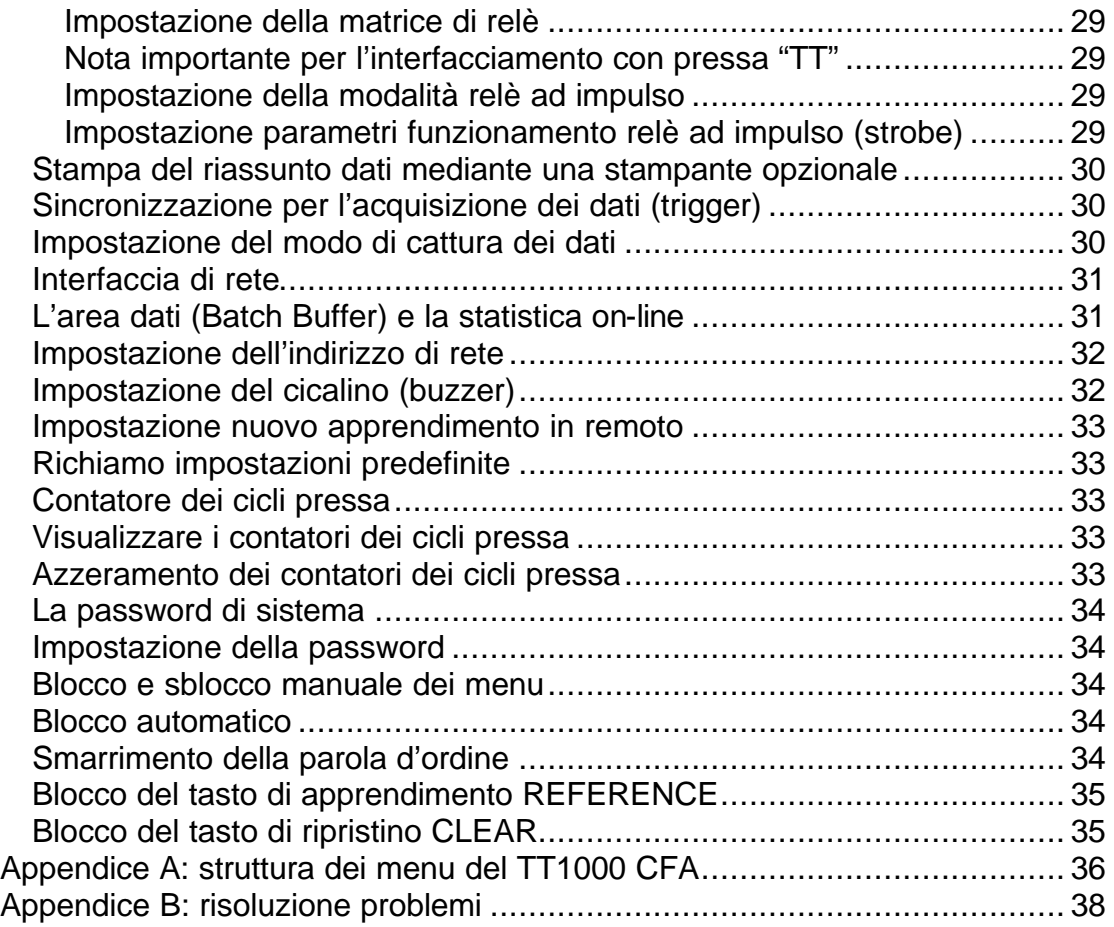

#### **Note sul manuale**

I sottostanti simboli, usati nel manuale, evidenziano particolari istruzioni o procedure che devono essere seguite. Il significato è il seguente:

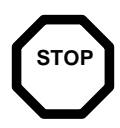

Questo simbolo evidenzia le note relative alle procedure di lavoro che risultano particolarmente pericolose. Prestare attenzione a questi avvisi e procedere con molta cautela.

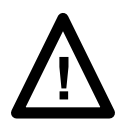

Questo simbolo evidenzia le note relative alle procedure di lavoro che richiedono attenzione per evitare di danneggiare il sistema e le attrezzature ad esso collegate.

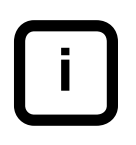

Questo simbolo evidenzia notizie utili o informazioni di carattere generale riguardanti le procedure o le istruzioni.

## **Descrizione del sistema TT1000 CFA**

## **Presentazione**

Il Crimp Force Analyser o CFA rappresenta la parte sensibile del sistema che serve per rilevare e controllare la forza applicata durante l'aggraffatura dei terminali.

Il CFA necessita, per poter controllore il corretto processo di crimpatura, di una curva della forza ricavata effettuando un numero definito di CICLI DI APPRENDIMENTO. Le crimpature ottenute possono essere verificate fuori linea di produzione attraverso la combinazione di mezzi distruttivi (es. dinamometro) e visivi. Al termine delle verifiche, il CFA può comparare la curva rilevata ogni successivo ciclo di crimpatura con la curva di riferimento acquisita inizialmente e verificare la qualità dei pezzi prodotti. I benefici riportati al processo produttivo sono principalmente due:

- controllo al 100% delle crimpature effettuate.

- nessun costo di produzione aggiuntivo.

### **Algoritmi di elaborazione**

Il TT1000 rappresenta l'attuale stato dell'arte in tema di analizzatori della forza di crimpatura. L'attuale tecnologia permette al CFA di offrire un livello di selezione delle crimpature buone/cattive senza precedenti pur rimanendo semplice ed intuitivo nell'uso.

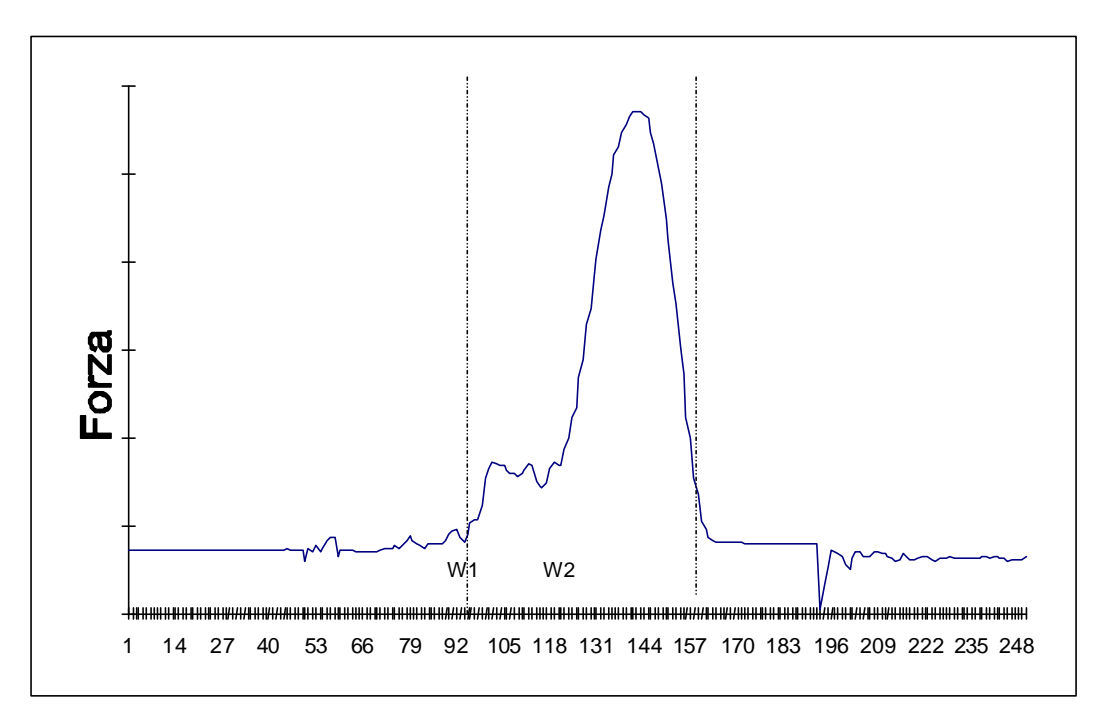

L'aggiunta di analisi matematiche e risultati con segno, informano l'operatore sulla modalità d'errore e sono utili per lo sviluppo di piani correttivi in tema di qualità della produzione.

Il CFA, esegue una continua comparazione con la curva della forza derivante da una crimpatura buona. La curva campione viene acquisita mediante una sequenza di APPRENDIMENTO ad inizio produzione.

Durante tale sequenza, il CFA acquisisce e scala il profilo della forza memorizzando un primo profilo non soggetto a deriva (STATIC REFERENCE) ed un secondo profilo soggetto a deriva (DRIFTABLE REFERENCE) i quali verranno comparati con i successivi profili della forza acquisiti. Inoltre il CFA imposta automaticamente un settore di elaborazione durante l'apprendimento, calcolando quale porzione di curva deve essere resa attiva per la valutazione. Il CFA compara la curva, in ogni punto presente nella porzione di curva resa attiva, con i riferimenti non soggetti a deriva e quelli soggetti a deriva memorizzati durante la sequenza d'apprendimento. Lo scostamento riscontrato viene eleborato per ottenere due distinte grandezze: il risultato con segno (SIGNED RESULT RSO) ed il risultato senza segno (UNSIGNED RESULT RUO).

Queste grandezze rappresentano lo scostamento tra la curva appena rilevata e quella di riferimento.

Il parametro RUO è un indicatore molto sensibile dell'eguaglianza esistente tra la curva appena rilevata e quella di riferimento.

Il TT1000 è in grado di valutare attraverso il risultato RUO, se la crimpatura è buona oppure scadente.

Il parametro RSO generalmente risulta meno sensibile ma può aiutare ad individuare il tipo di errore riscontrato (ad esempio valore del carico di crimpatura troppo basso o troppo alto rispetto alla curva di riferimento). Il valore RSO viene analizzato statisticamente per ogni lotto ed il risultato, se necessario, può essere stampato.

L'operatore può stabilire i limiti di processo durante l'apprendimento e la produzione attraverso un'unico parametro (LIM), e tre distinti fattori:

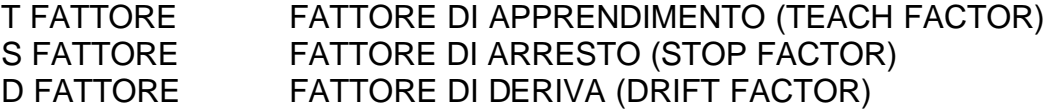

Attraverso il parametro di COMPENSAZIONE della DERIVA (DRIFT COMPENSATION), si permette al profilo di riferimento di inseguire entro limiti ragionevoli le naturali variazioni del processo.

#### **TT1000: caratteristiche e vantaggi**

Il sistema TT1000 è un analizzatore della forza di crimpatura di seconda generazione, derivato dalla famiglia CFA1000 ma ingegnerizzato per la pressa manuale Mecal "TT". L'unione dei due sistemi permette il controllo costante della qualità delle crimpature ad un costo ragionevole.

Le principali caratteristiche sono le seguenti:

- Potente microprocessore a 16 bit che velocizza l'elaborazione dei complessi algoritmi di calcolo
- Visualizzazione on-line dei risultati quali media, dev.standard, cp e cpk
- Pannello grafico di controllo (GCP) che visualizza la curva della forza di crimpatura e la diagnostica dei difetti.
- Menu operatore in 5 lingue selezionabili: inglese, tedesco, italiano, spagnolo e portoghese
- Password di protezione alfanumerica a 4 cifre
- Contatore dei lotti di produzione (utile per presse manuali)
- Sensore inserito tra attacco a "T" e mazza, sviluppato specificatamente per la pressa "TT"
- Disponibilità di ingressi/uscite addizionali liberi e programmabili
- Memorizzazione permanente in apposita area di memoria dedicata dei risultati RUO riguardanti le ultime 1000 crimpature eseguite
- Contenitore robusto e di qualità
- Software di facile aggiornamento e direttamente installato nel CFA

## **Componenti principali del TT1000**

Il CFA consiste in quattro componenti principali.

#### **La CPU o unità di controllo principale**

La CPU (Central Processing Unit) contiene il microprocessore con la relativa circuiteria collegata che insieme permettono la cattura e l'analisi della curva. Inoltre la CPU è collegata al circuito di controllo della pressa dal quale preleva l'alimentazione elettrica necessaria al proprio funzionamento e per ultimo inibisce l'avvio della stessa in caso di errori di crimpatura.

Il software della CPU può essere aggiornato in modo semplice ed economico per soddisfare nuove esigenze o per applicazioni custom particolari.

## **Il GCP**

Il GCP (pannello grafico di controllo) svolge la funzione d'interfaccia operatore permettendo l'impostazione dei parametri ed è derivato dalla famiglia CFA1000. Il GCP è stato concepito per rendere il sistema TT1000 di facile apprendimento riducendo al minimo i costi di messa in opera del sistema.

Per la pressa "TT" è stata variata la posizione dei tasti sul GCP rispetto al CFA1000 con il vantaggio di rendere più compatto il contenitore. Normalmente la CPU ed GCP vengono installati insieme nello stesso contenitore, ma in particolari circostanze possono essere separati e posti in luoghi diversi.

Il GCP ha le seguenti caratteristiche:

#### **Visualizzatore grafico**

Il visualizzatore LCD ha una risoluzione di 64x128 punti in modo testo o grafico e riporta i vari menu, le barre di scorrimento ed i parametri impostabili. L'unità è retroilluminata ed il contrasto può essere regolato a piacimento.

#### **Manopola di controllo**

La funzione della manopola di controllo varia in base al tipo di menu visualizzato. Viene comunemente utilizzata per incrementare/decrementare i valori dei parametri e per scorrere i vari menu.

#### **Tasti di selezione menu**

La funzione dei tasti di selezione dei menu sono molteplici e variano dipendentemente dal menu visualizzato. La funzione svolta istante per istante è indicata nella riga in basso (PROMPT LINE) del visualizzatore.

#### **Spia crimpatura buona**

La spia è di colore verde e viene accesa in caso di crimpatura buona.

#### **Spia crimpatura scadente**

La spia è di colore rosso e viene accesa in caso di crimpatura scadente. Se il cicalino interno è abilitato, un suono accompagnerà l'accensione della spia.

#### **Tasto "Clear"**

Viene usato per azzerare il CFA dopo avere rilevato un errore di crimpatura.

#### **Tasto "Reference"**

Viene usato per avviare la sequenza di apprendimento (TEACH SEQUENCE)

#### **Spia "Reference"**

La spia è di colore giallo e rimane accesa durante tutta la sequenza di apprendimento. Durante la normale produzione la spia è spenta.

#### **Il sensore della forza**

Il sensore piezoceramico converte la forza applicata dalla pressa in un segnale elettrico che viene memorizzato dalla CPU. E' installato tra l'attacco a "T" e la mazza della pressa in modo che tutta la forza applicata durante la crimpatura del terminale possa essere rilevata e trasmessa alla CPU.

#### **Il codificatore (encoder)**

Il codificatore ottico incrementale ha la funzione di determinare in modo accurato direzione, velocità e posizione dell'albero della pressa. La CPU utilizza il segnale d'uscita di tale sensore per sincronizzare istante per istante la cattura della curva della forza.

Affinchè la CPU riesca a comparare accuratamente ciclo dopo ciclo le curve rilevate, è necessario che il ciclo della pressa rimanga costante. Siccome questo non risulta sempre possibile per inevitabili cause (es. variazioni di frequenza di rete, riscaldamento del motore, ecc.), è stato inserito un codificatore che garantisce la perfetta sincronizzazione tra l'angolo di rotazione dell'albero della pressa ed il punto di misura della forza di crimpatura.

Il codificatore è installato nella zona posteriore della pressa (sul riduttore) ed il suo perno rotante è collegato direttamente all'albero della pressa mediante un apposito giunto.

Il tipo scelto per il modello TT1000 ha una risoluzione angolare di ¼ di grado.

## **Guida all'installazione del TT1000 CFA**

Di seguito vengono descritte le operazioni necessarie per l'installazione del sistema TT1000 sulla pressa manuale Mecal "TT".

Per l'installazione sono sufficienti 10 minuti di tempo ed i seguenti attrezzi:

Chiavi a brugola da 2,5,6 mm, cacciavite a croce, punta da trapano da 10mm, piccola lima, chiavi fisse da 10,13 e 19mm, chiave dinamometrica con inserto a brugola da 5 mm.

## **Installazione unità principale**

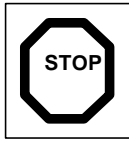

Scollegare l'alimentazione elettrica di rete dalla pressa prima di procedere.

Rimuovere il coperchio della scatola elettrica di controllo della pressa e forare con la punta da 9,6mm approssimativamente ad una distanza di 18mm dal bordo superiore e 9mm dal lato frontale della scatola (vedi figura). Mediante una piccola lima ricavare un'asola dal foro effettuato; tale sede serve ad alloggiare il cablaggio di collegamento tra CFA e pressa.

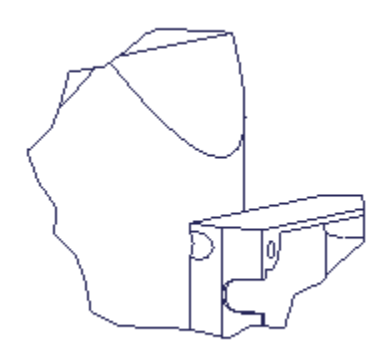

Rimuovere l'asta portabobine ed il supporto plastico dal lato sinistro della pressa allentando le due viti di fissaggio.

Rimontare il supporto plastico inserendo tra esso e la spalla della pressa il CFA1000 utilizzando l'apposita staffa di fissaggio integrata con il contenitore.

#### **Collegamento elettrico alla pressa "TT"**

Inserire in passacavo integrato con il cablaggio nell'apposita sede precedentemente ricavata sulla scatola ed effettuare i collegamenti elettrici come visibile a destra nella sottostante figura. I collegamenti visibili a sinistra nella figura, vicino alla scheda elettronica, non sono da considerare in quanto sono interni al TT1000 e servono solo a livello informativo.

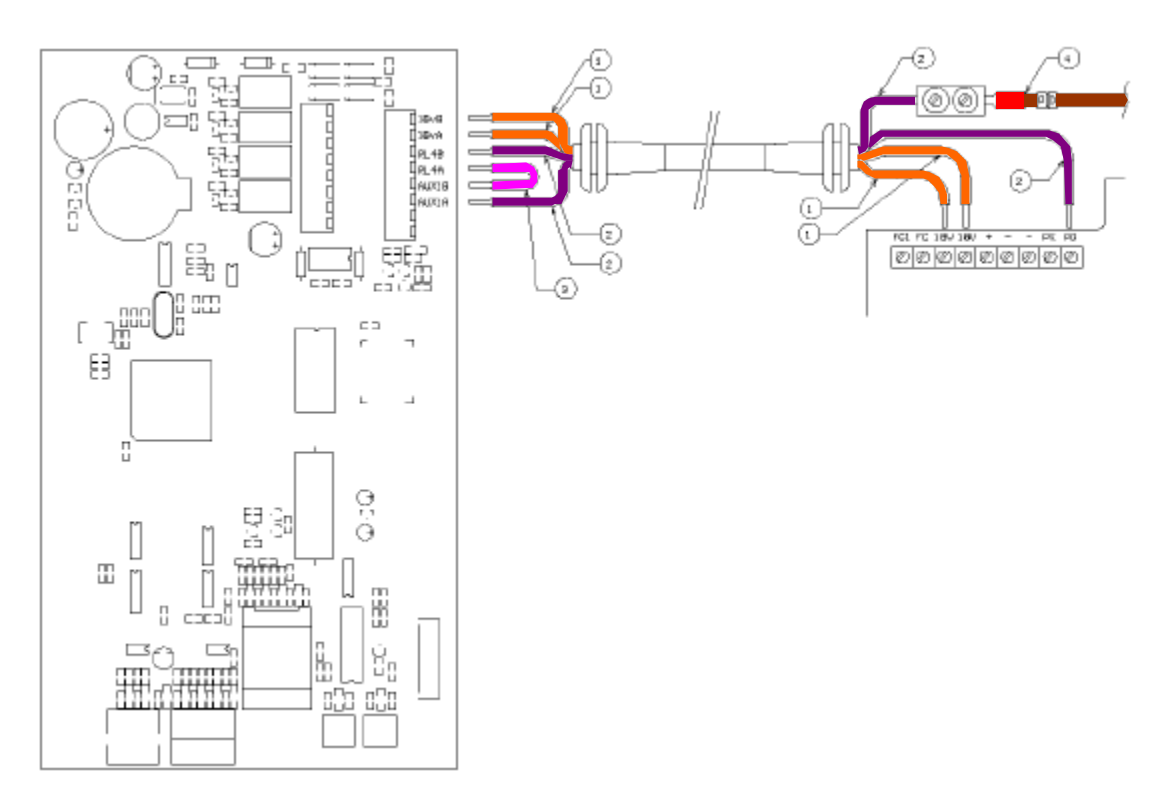

#### **Collegamenti elettrici**

1) I cavi di colore arancio prelevano i 18Vac dalla scheda della pressa e servono per l'alimentazione elettrica del CFA. Non esiste polarità da rispettare.

Collegare tali cavi sulla scheda della pressa nelle posizioni 18V-18V.

2) I cavi colore viola servono ad interrompere il segnale di avvio della pressa in caso di crimpatura scadente; non esiste polarità da rispettare. Rimuovere il cavo pedale (4) di colore marrone collegato in "PD" sulla scheda della pressa e collegare al suo posto uno dei due cavi viola. Collegare il restante cavo viola al cavo marrone "PD" che è appena stato scollegato dalla scheda utilizzando l'apposito morsetto precablato. Rimontare il coperchio sulla scatola elettrica della pressa.

#### **Informazioni addizionali sui collegamenti**

I due cavi viola svolgono funzione di interruzione del segnale di avvio della pressa in caso di crimpatura non corretta tramite l'apertura del relè RL4 presente nel CFA.

Il CFA controlla continuamente se viene premuto il pedale di avvio ciclo della pressa mediante un ingresso optoisolato (AUX1) il cui ponticello di attivazione è visibile in figura (cavo 3 di colore rosa). L'optoisolatore è di tipo bidirezionale e contiene due diodi collegati in modo da permettere il funzionamento in entrambi i sensi di polarizzazione.

Questo tipo di collegamento rappresenta una predisposizione per un possibile utilizzo futuro del TT1000 senza l'ausilio del codificatore esterno, come indicato più avanti nel presente manuale.

L'installazione dell'unità principale è terminata.

## **Installazione e taratura del codificatore**

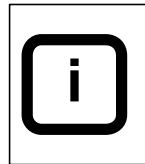

Prestare attenzione, un eccessivo sforzo esercitato sull'albero rotante del codificatore può danneggiare irrimediabilmente il codificatore stesso.

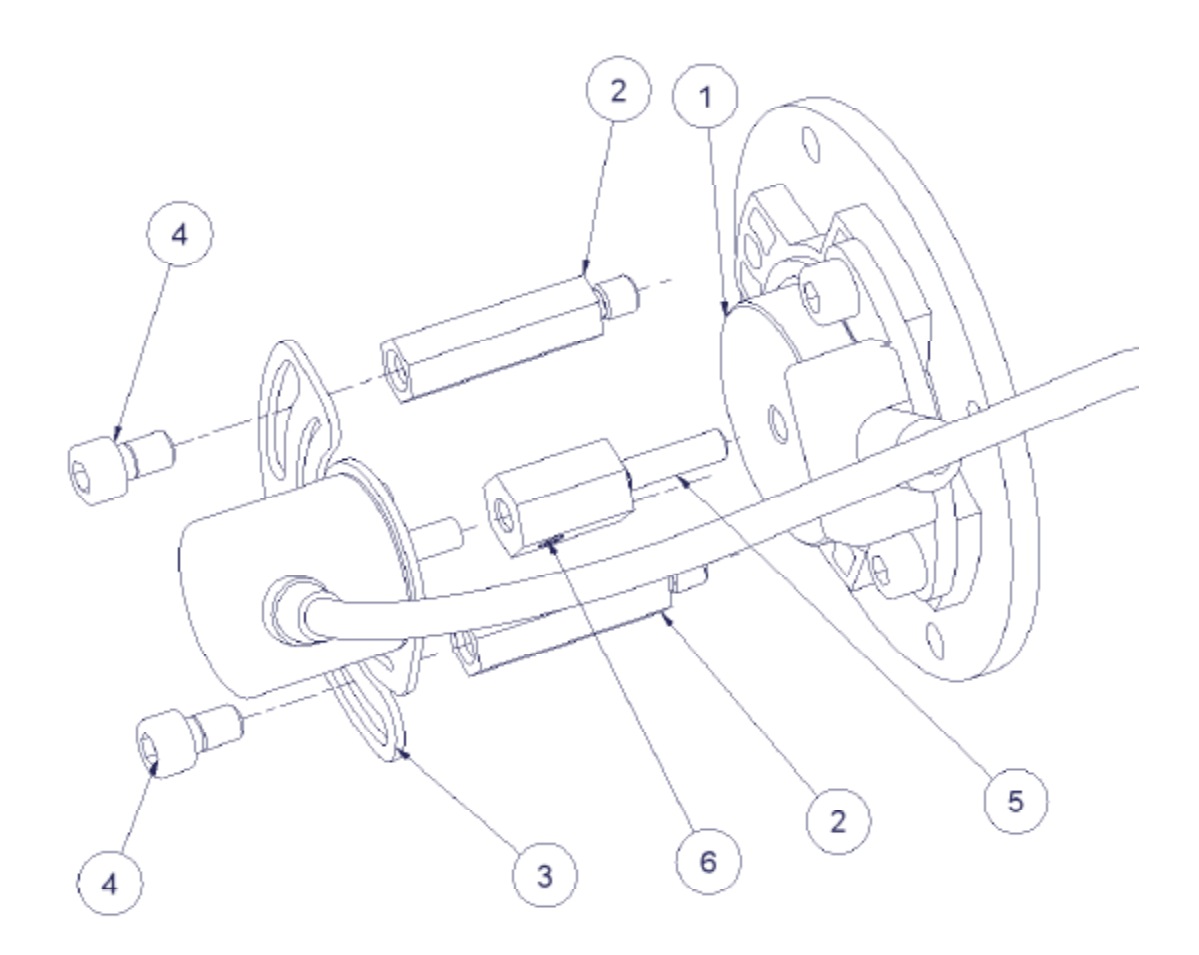

- 1. Quando la pressa è nella posizione di arresto, la mazza deve trovarsi nel punto più alto che può raggiungere durante la sua escursione (denominato punto morto superiore P.M.S). Tale posizione è determinata dalla camma posteriore (1).
- 2. Controllare e segnare con un riferimento fisso sul riduttore della pressa, l'attuale posizione della cava presente sulla camma (1) ; al successivo rimontaggio essa dovrà essere posizionata nell'esatto punto in cui si trovava in precedenza.
- 3. Rimuovere la vite di fissaggio della camma (non indicata in figura) e sostituirla con il perno d'interfacciamento con il codificatore (5).
- 4. Avvitare i due distanziali (2) di supporto del codificatore negli appositi fori presenti sulla flangia del riduttore.
- 5. Alimentare ed accendere la pressa, selezionare sul CFA il sottomenu: PREPARAZIONE…OPZIONI…PREPAR. ENCODER .

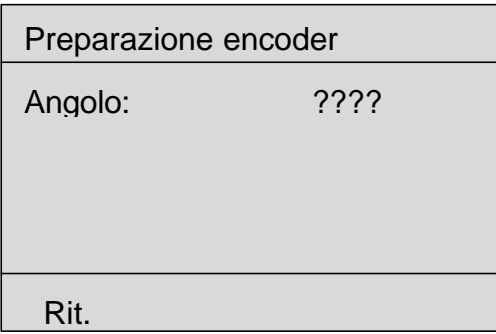

- 6. Ruotare manualmente l'albero del codificatore fino alla comparsa dei numeri sul visualizzatore.
- *7.* Continuare a ruotare l'albero fino a leggere il valore *960 (+/- 10).*
- 8. Fissare in modo provvisorio il codificatore completo di supporto flessibile sui due distanziali (2) mediante le viti (4) mantenendo centrate le due asole del supporto del codificatore rispetto ai distanziali (2).
- *9.* Assicurarsi che la pressa sia ancora al P.M.S. e verificare il valore *960 (+/- 10)* sul visualizzatore (regolando nuovamente se necessario); avvitare ora il grano di bloccaggio (6) dell'albero del codificatore.
- *10.* Serrare le due viti di fissaggio (4) del codificatore.
- 11.La piastra flessibile sulla quale è fissato il codificatore permette un'eventuale regolazione fine del valore 960 semplicemente svitando le due viti (4) e ruotando tutto il gruppo codificatore.
- 12.Premere il tasto RIT. per confermare l'avvenuta taratura del codificatore e per uscire dal menu.
- 13.Il cavo del codificatore deve essere installato con cura e fissato nel miglior modo con l'ausilio di apposite fascette.

L'installazione del codificatore è completata.

## **Installazione del sensore piezoelettrico**

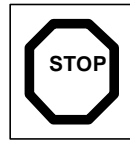

Spegnere la pressa e rimuovere il miniapplicatore liberando completamente la basetta prima di procedere. **STOP**

Nota: le prime presse Mecal "TT" sono predisposte per ricevere un piccolo sensore circolare. Per l'installazione del nuovo sensore, si rende necessaria la sostituzione dell'intera mazza con un tipo adeguatamente modificato.

Rimuovere il carter di protezione anteriore ed il miniapplicatore liberando completamente la basetta di fissaggio .

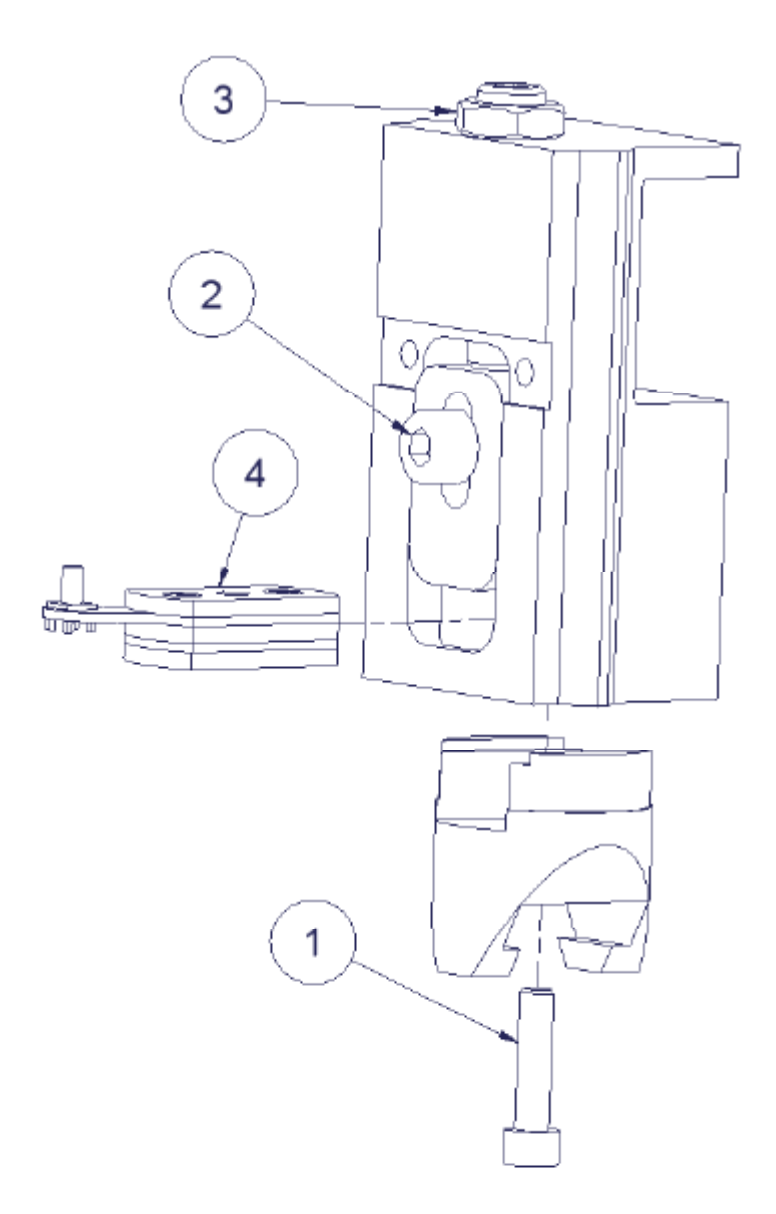

- 1. Asportare la vite a brugola (1) e rimuovere completamente l'attacco a "T".
- 2. Allentare il dado di fissaggio (3) e svitare quasi completamente il grano di regolazione.
- 3. Allentare la vite a brugola (2) del supporto di regolazione. Ora è possibile muovere il supporto al punto massimo di regolazione verso l'alto.
- 4. Inserire il sensore (4) tra il supporto di regolazione e l'attacco a "T" bloccando provvisoriamente l'insieme tramite la vite a brugola (1).
- 5. Serrare ora la vite a brugola (1) con una coppia pari a 5Nm.
- 6. Tarare nuovamente l'altezza di lavoro della pressa (135,8 mm), serrare la vite a brugola (2) ed il dado (3).
- 7. Mediante il cavetto coassiale in dotazione, collegare il sensore all'unita di controllo utilizzando il connettore sito nella parte sottostante il CFA. Il cavo deve essere installato in modo da garantirne il libero movimento durante tutta l'escursione della mazza della pressa senza che esso interferisca meccanicamente con il carter di protezione anteriore.
- 8. Riposizionare il miniapplicatore, effettuare le dovute verifiche ed applicare il carter protettivo anteriore.

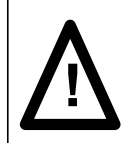

Prima di accendere la pressa, effettuare una rotazione manuale completa della stessa per assicurarsi che le tarature eseguite risultino corrette. Eventuali errori possono causare danni permanenti alla pressa ed al miniapplicatore.

L'installazione del sensore è completata.

## **Regolazione del contrasto del visualizzatore**

Tale operazione si rende necessaria qualora il CFA venga installato in locali con temperature inusuali (più alte o più basse rispetto agli standard).

Spegnere il CFA mediante l'interruttore della pressa.

Tenendo premuto il tasto **grande** usato per selezionare dei menu, accendere la pressa.

Continuando a mantenere premuto il tasto, ruotare la manopola fino ad ottenere una regolazione ottimale.

Per memorizzare l'impostazione rilasciare il tasto.

Dopo breve tempo verranno nuovamente visualizzati i menu standard.

### **Regolazione dell'orologio e datario interno**

L'orologio/datario interno (Real Time Clock "RTC") fornisce data e ora reali che compaiono nella stampa dei report attivata con il menu PRINT REPORT. In caso di sostituzione della batteria sita sulla scheda principale, oppure staccando il cavetto che collega la scheda principale al GCP, l'orologio viene automaticamente azzerato e deve essere nuovamente impostato.

Per accedere all'impostazione dell'orologio:

Spegnere il CFA mediante l'interruttore della pressa. Tenendo premuto il tasto **piccolo** usato per selezionare i menu, accendere la pressa e rilasciare quindi il tasto.

Per regolare l'orologio:

Ruotare la manopola evidenziando la riga TIME e premere EDIT Regolare l'ora ruotando la manopola, premere il tasto ACCEPT per salvare l'impostazione oppure il tasto QUIT per uscire senza salvare. Ripetere le operazioni suddette per regolare i minuti.

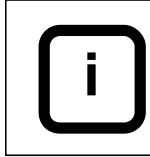

Nota: la riga TIME adotta il formato 24h.

Per regolare la data:

Ruotare la manopola evidenziando la riga DATE e premere EDIT. Regolare il giorno ruotando la manopola, premere il tasto ACCEPT per salvare l'impostazione oppure il tasto QUIT per uscire senza salvare. Regolare il mese ruotando la manopola, premere il tasto ACCEPT per salvare l'impostazione oppure il tasto QUIT per uscire senza salvare. Ripetere le operazioni suddette per regolare l'anno.

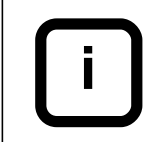

Nota: la riga DATE adotta il formato gg/mm/aa.

Per completare l'impostazione dell'orologio/datario, selezionare OK. Dopo breve tempo verranno nuovamente visualizzati i menu standard.

## **Guida all'uso del TT1000 CFA con software TT1000 R3**

## **Il menu Produzione**

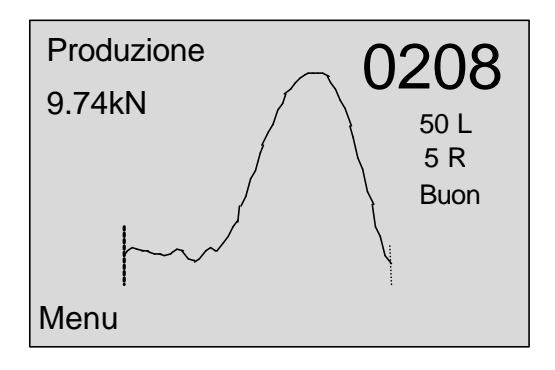

Il menu principale visualizza la curva di riferimento riferita alla forza.

Gli altri parametri visibili a destra ed a sinistra hanno il seguente significato:

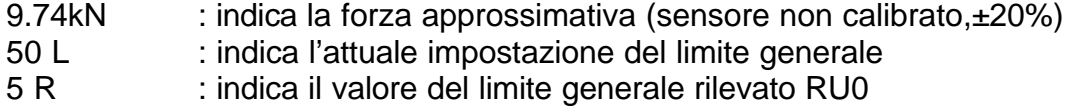

In modalità "pressa manuale", in alto a destra viene mostrato con caratteri ben visibili il contatore del lotto di produzione.

#### Istogramma d'errore

Esiste la possibilità di creare un "istogramma d'errore" che ha la funzione di visualizzare in modo migliore lo scostamento tra la curva rilevata e la curva di riferimento.

La curva viene divisa in un numero di settori in proporzione al valore di *risoluzione* correntemente impostata. Il segno e l'intensità dello scostamento, viene elaborato per ogni singolo settore al fine di creare e visualizzare un istogramma riferito ai risultati ottenuti.

Tale opzione può aiutare l'operatore nella diagnosi della tipologia dei difetti. Quando la visualizzazione dell'istogramma è attiva, la curva rilevata e quella di riferimento vengono compresse verso la zona alta del display.

Il fattore di scala verticale viene automaticamente adattato per sfruttare al meglio lo spazio disponibile sul visualizzatore.

Per attivare la visualizzazione dell'istogramma oppure per aumentarne la risoluzione, ruotare la manopola di controllo verso destra.

Viceversa, per diminuirne la risoluzione oppure per disattivare la visualizzazione dell'istogramma, ruotare la manopola di controllo verso sinistra.

Il CFA visualizza automaticamente tale menu ad ogni accensione perché risulta essere il più utilizzato dall'operatore.

Premere il tasto MENU per passare al menu di sistema.

### **Menu di sistema**

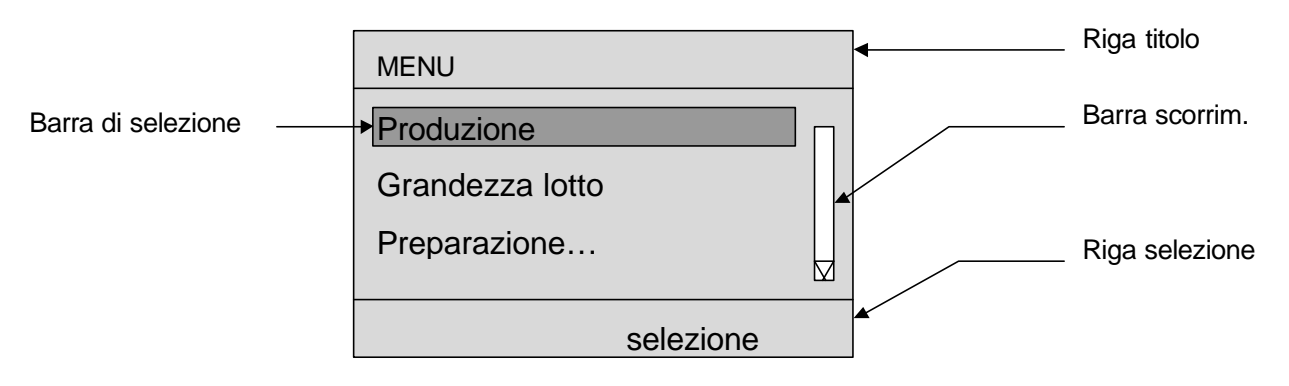

L'impostazione dei parametri del CFA può avvenire tramite vari menu. Un tipico esempio è visibile sopra. Nonostante nel CFA esistano diversi menu, l'impostazione di base risulta comune per tutti:

#### TITOLO

Il titolo è separato dal resto delle informazioni tramite una linea orizzontale e riporta il nome del menu attualmente attivo.

#### BARRA DI SELEZIONE

La barra di selezione evidenzia la riga che attualmente è attiva per la selezione. Mediante la manopola presente sul GCP è possibile muovere tale barra. Quando una riga termina con dei puntini (…), in genere significa che quando viene selezionata sono richiamati altri sottomenu.

#### BARRA DI SCORRIMENTO

La barra di scorrimento viene evidenziata nel caso esistano altre righe visualizzabili nascoste. Nell'esempio di menu riportato sopra, la freccia in basso visibile nella barra indica che esiste ancora una riga nascosta in basso. Per accedere e quindi visualizzare tale riga è necessario ruotare la manopola. Quando si è giunti sull'ultima riga esistente che è possibile visualizzare, scompare la freccia in basso dalla barra di scorrimento. Ruotando al contrario la manopola il menu si presenterà come segue:

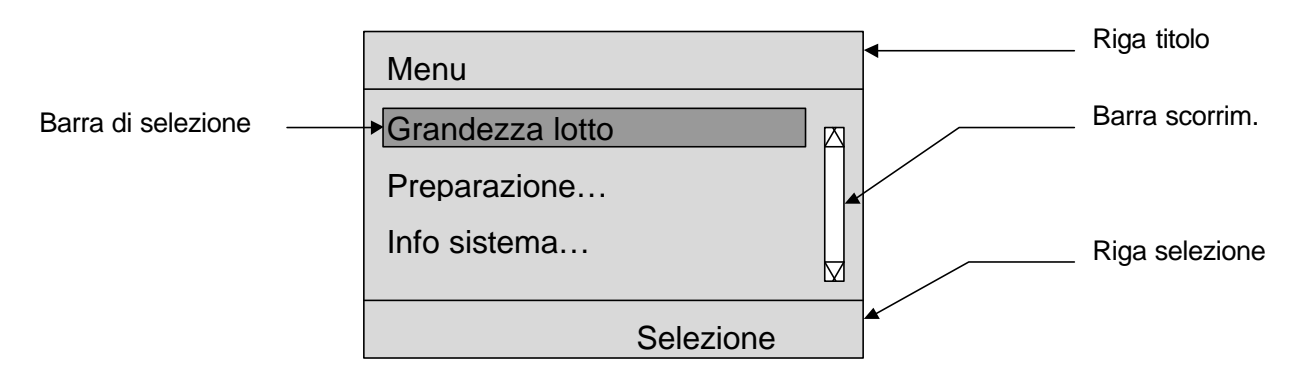

Ora la barra di scorrimento evidenzia la possibilità di scorrere i menu sia verso l'alto che verso il basso.

#### RIGA DI SELEZIONE

La riga di selezione visualizza istante per istante la funzione svolta dai tasti di selezione dei menu.

#### TASTI DI SELEZIONE

L'operatore può richiamare il menu produzione (dove viene visualizzata la curva) in modo rapido e da qualsiasi sottomenu semplicemente tenendo premuto per alcuni istanti il tasto piccolo di selezione dei menu.

#### **Limiti del processo di produzione**

Durante la produzione, l'operatore dispone di un limite e di due fattori che determinano i limiti di processo:

LIM – LIMITE di tolleranza dello scostamento.

Tale limite, unitamente ai due fattori sottoindicati, viene usato dal TT1000 per calcolare tutti gli altri limiti. Il parametro LIM rappresenta un valore fondamentale ai fini dell'individuazione degli errori. La differenza tra la curva appena rilevata e la curva soggetta a deriva (DRIFTABLE REFERENCE) viene elaborata in considerazione del LIM.

#### S FACTOR – FATTORE D'ARRESTO (STOP FACTOR)

Questo fattore determina il limite d'arresto ed è un multiplo del valore di LIM. Un valore di scostamento superiore al limite di STOP, genera un evento che può essere usato ad esempio per arrestare un sistema automatico di produzione e consentire quindi controlli preventivi da parte dell'operatore atti ad evitare possibili danni futuri agli utensili.

La differenza tra la curva appena rilevata e il riferimento soggetto a deriva viene elaborata in considerazione dello STOP LIMIT.

D FACTOR – FATTORE DI DERIVA (DRIFT FACTOR)

Questo fattore determina il limite di deriva ed è un multiplo del valore di LIM. La differenza tra la curva appena rilevata e il riferimento non soggetto a deriva STATIC REFERENCE viene elaborato in considerazione del limite di deriva DRIFT LIMIT.

Il CFA limita conseguentemente il livello di deriva ammesso attraverso il sistema di compensazione di deriva DRIFT COMPENSATION.

## **Impostazione del LIM – Limite di tolleranza dello scostamento**

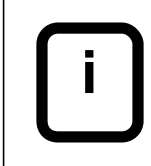

Il parametro LIM, imposta la tolleranza oltre la quale la crimpatura viene considerata scadente. Il relè denominato PROD BAD viene attivato secondo le modalità preimpostate.

Il parametro del limite di tolleranza dello scostamento, LIM, si trova nel seguente sottomenu: *PREPARAZIONE… LIMITI … LIM*

## **Impostazione del fattore S – Fattore di stop**

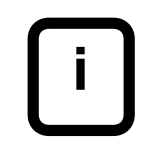

Il LIMITE DI STOP LIM x Fattore S determina la tolleranza oltre la quale la macchina viene arrestata. Il relè denominato PROD STOP viene attivato secondo le modalità preimpostate.

Il parametro del fattore di stop, S si trova nel seguente sottomenu: *PREPARAZIONE… LIMITI … S Fattore*

#### **Impostazione del fattore D – Fattore di deriva**

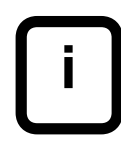

Il LIMITE DI STOP DI DERIVA LIM x Fattore D determina la tolleranza oltre la quale la macchina viene arrestata a causa dell'eccessiva deriva del processo. Il relè PROD STOP viene attivato secondo le modalità impostate.

Il parametro del fattore di deriva, D si trova nel seguente sottomenu: *PREPARAZIONE… LIMITI … D Fattore*

#### **La sequenza di apprendimento**

Il CFA è un sistema che controlla la ripetibilità di un evento e non è in grado di conoscere a priori la costituzione della curva derivante da una buona crimpatura.

E' necessario che il CFA memorizzi una curva di riferimento derivante da crimpature corrette; questo è il motivo principale per cui serve un apprendimento iniziale.

La curva rilevata viene scalata al massimo delle possibilità d'ingresso del CFA al fine di mantenere la stessa risoluzione ed accuratezza in tutte le differenti applicazioni.

La procedura di apprendimento deve essere avviata ogni qualvolta subentri una variante produttiva oppure dopo il cambio di terminale e/o cavo.

Essa è composta da un determinato numero di cicli (impostabili da 3 a 19) attraverso i quali il CFA è in grado di memorizzare una curva di riferimento.

Al primo ciclo di apprendimento il CFA memorizza la curva con l'amplificatore d'ingresso regolato al massimo della portata consentita. Ciò permette al sistema di misurare il valore massimo della forza applicata. A questo punto il CFA è in grado di stabilire di quanto scalare il segnale d'ingresso per ottenere la massima risoluzione e accuratezza possibile.

Ora che il circuito di CAG (Controllo Automatico del Guadagno) è stato regolato, nel secondo ciclo il CFA acquisisce la curva della forza e controlla che essa sia stata scalata correttamente. In questo modo è stata memorizzata una curva di riferimento non soggetta a deriva (STATIC REFERENCE) e possono essere calcolati i settori di elaborazione.

I successivi cicli di apprendimento vengono usati per calcolare una media dei campioni di riferimento e quindi per creare una curva di riferimento definitiva basata sulla media dei valori appresi che verrà usata per l'analisi di produzione.

L'analisi su detti cicli è realizzata in considerazione del riferimento non soggetto a deriva STATIC REFERENCE iniziale, con il T FATTORE ed il LIM impostati dall'operatore.

Al termine dell'apprendimento, la curva di riferimento non soggetta a deriva (STATIC REFERENCE) frutto della media dei valori, viene copiata nella curva di riferimento soggetta a deriva (DRIFTABLE REFERENCE) ed entrambe le curve verranno usate durante la produzione.

> Se il risultato prodotto durante la sequenza d'apprendimento supera il limite d'apprendimento T FATTORE x LIM, la sequenza di apprendimento verrà automaticamente riavviata.

## **Impostazione del fattore T – Fattore d'Apprendimento**

**i**

Il parametro del fattore di apprendimento, T si trova nel seguente sottomenu: *PREPARAZIONE… LIMITI … T Fattore*

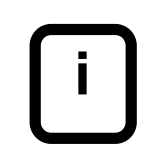

Il Limite di Stop Apprendimento LIM x T Fattore determina la tolleranza oltre la quale la macchina viene arrestata con errore in fase di apprendimento. Il relè denominato T STOP viene attivato secondo le modalità impostate.

## **Impostazione del numero di cicli di apprendimento**

Nel CFA l'operatore può impostare il numero di cicli in apprendimento mediante il parametro CICLI APPREND.

Sono validi i valori compresi tra 3 (valore predefinito) e 19. Il parametro Numero Cicli Apprendimento si trova nel seguente sottomenu: *PREPARAZIONE… ANALISI … CICLI APPREND.*

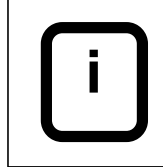

Per l'utilizzo del CFA con presse manuali, si raccomanda d'impostare un numero di crimpature d'apprendimento compreso tra 3 e 5.

### **Come avviare un nuovo apprendimento**

La procedura di apprendimento deve essere avviata ogni volta che viene modificato qualcosa nel processo di crimpatura.

Premere il tasto REFERENCE presente sul GCP.

Viene richiesta una ulteriore conferma prima di avviare la procedura. Confermare la scelta mediante il tasto destro di selezione dei menu.

L'accensione della spia gialla REFERENCE significa che il CFA si trova in modalità d'apprendimento. Al termine dell'apprendimento, tale spia si spegnerà a conferma dell'avvenuto passaggio in modalità produzione.

## **Compensazione della deriva**

Il processo che stiamo controllando è soggetto a fluttuazioni dovute a *cause note* in un processo industriale. Tali cause includono le tolleranze sulla sezione del cavo, i terminali ed i limiti di ripetibilità della pressa e del miniapplicatore.

Una deriva lenta dovuta a queste *cause note* è normale in un processo produttivo. Esistono *cause particolari* che portano a variazioni repentine del processo dovute a malfunzionamenti nel processo o nelle attrezzature. Il dispositivo ideale per monitorare il processo deve essere insensibile a variazioni dovute a *cause note* e sensibile a variazioni dovute a *cause particolari.*

L'opzione di compensazione della deriva del CFA permette alla curva di riferimento di inseguire le fluttuazioni lente dovute a *cause note.*

Il RISULTATO di DERIVA è il risultato del confronto tra la curva acquisita e la curva di riferimento non soggetta a deriva (STATIC REFERENCE) memorizzata durante l'apprendimento. Possiamo quindi affermare che tale dato rappresenta la deriva totale del processo misurata dal termine della sequenza d'apprendimento.

Impostando il LIMITE di DERIVA (= LIM x Fattore D), possiamo controllare la deriva massima del processo.

I parametri RUO e RSO sono il risultato dell'elaborazione fatta tra la curva acquisita e la curva soggetta a deriva (DRIFTABLE REFERENCE). Dopo l'ultima crimpatura di apprendimento, la curva non soggetta a deriva (STATIC REFERENCE) viene copiata al fine di creare la curva soggetta a deriva (DRIFTABLE REFERENCE), che è la media matematica di tutte le crimpature effettuate in apprendimento ; in questo istante la curva non soggetta a deriva (STATIC REFERENCE) e la curva soggetta a deriva (DRIFTABLE REFERENCE) sono uguali.

La COMPENSAZIONE di DERIVA permette alla curva soggetta a deriva (DRIFTABLE REFERENCE) di inseguire il processo produttivo secondo le seguenti modalità:

Se il risultato derivante dalla valutazione della crimpatura è buono, la curva soggetta a deriva (DRIFTABLE REFERENCE) si avvicina di uno step, per ogni punto della curva appena rilevata.

Se il risultato derivante dalla valutazione della crimpatura è cattivo, la curva soggetta a deriva (DRIFTABLE REFERENCE) non viene variata.

Visto che il profilo della curva appena rilevata è anche comparato al riferimento non soggetto a deriva (STATIC REFERENCE), il limite di deriva (DRIFT LIMIT) svolge funzione di limite di deriva del processo totale.

La compensazione di deriva (DRIFT COMPENSATION) permette quindi al CFA di adeguarsi alle variazioni a lenta evoluzione dovute a *cause note* pur mantenendo la sensibilità necessaria ad individuare variazioni dovute a *cause particolari.*

#### **Impostazione della compensazione delle deriva**

Il parametro Compensazione della Deriva si trova nel seguente sottomenu: *PREPARAZIONE… ANALISI … COMPEN. DRIFT.*

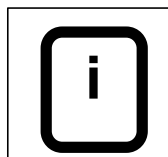

Durante il normale utilizzo si raccomanda di mantenere sempre abilitato (valore predefinito) il parametro di Compensazione di Deriva. Disattivarlo invece in caso di test o errori volutamente provocati dall'operatore (es. trefoli mancanti).

## **Risultati statistici**

I risultati dell'analisi statistica dei valori di RSO riferiti a tutte le crimpature eseguite possono essere consultati nel seguente sottomenu: *INFO SISTEMA … STATISTICA …* 

## **Contatore del lotto di produzione**

Il conteggio delle crimpature appartenenti allo stesso lotto risulta essere particolarmente utile ed usato nelle presse da banco.

Il molte applicazioni viene spesso richiesto all'operatore di produrre lotti chiusi contenenti un certo numero di cavi crimpati.

Tale opzione facilita il compito poichè è in grado di contare le crimpature buone e scadenti e di fornire automaticamente il CONTEGGIO CAVI BUONI ; il tutto riferito alla quantità di pezzi programmata dall'operatore nella voce LOTTO PROGRAMMATO.

Il CFA visualizza inoltre la voce LOTTO EFFETTIVO contenente la quantità di cavi che devono ancora essere prodotti rispetto al LOTTO PROGRAMMATO. Quando il conteggio della voce LOTTO EFFETTIVO raggiunge il valore zero, viene attivato il relè End Batch secondo le modalità preimpostate.

## **Impostazione del contatore del lotto di produzione**

Per impostare un nuovo conteggio:

L'impostazione della grandezza del lotto da produrre LOTTO PROGR. si trova nel seguente sottomenu: *GRANDEZZA LOTTO… LOTTO PROGR.*

Il valore del conteggio raggiunto può essere azzerato in qualsiasi istante dal seguente sottomenu: *GRANDEZZA LOTTO… <RIPRISTINO>*

Quando il valore del conteggio ha raggiunto il valore preimpostato, viene attivato il relè di fine lotto secondo le modalità preimpostate.

L'intervento di un relè scelto tra i 4 disponibili secondo le modalità preimpostate può essere usato ad esempio per attivare una segnalazione luminosa e/o sonora esterna.

## **Limitazione della forza**

**i**

Il parametro di limitazione della forza non arresta immediatamente la pressa e non può quindi evitare eventuali danni derivanti da montaggi e/o regolazioni meccaniche errate.

Attraverso il CFA è possibile porre una limitazione sullo sforzo massimo che deve avvenire durante la crimpatura. Tale opzione potrebbe essere usata come funzione di protezione in particolari applicazioni.

Se il picco della forza esercitata durante la crimpatura eccede oltre il valore limite impostato, verrà attivato un relè secondo le modalità preimpostate.

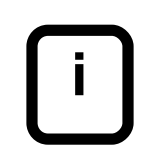

Qualora l'evento di limitazione della forza FORCE LIMIT si manifestasse in congiunzione con l'evento di validazione di crimpatura PASS, il primo sarà segnalato dopo il secondo.

## **Impostazione della limitazione della forza**

Il parametro d'impostazione della limitazione della forza, si trova nel seguente sottomenu: *PREPARAZIONE… LIMITI … FORZE (kN)*

Informazioni aggiuntive su come impostare i relè di segnalazione sono riportate più avanti nella sezione dedicata alla gestione dei relè.

## **Informazioni aggiuntive e opzioni del TT1000 CFA**

## **Ingressi ausiliari ed uscite**

Il CFA dispone di due ingressi optoisolati e di quattro relè di uscita saldati sulla scheda della CPU. Il TT1000 viene alimentato attraverso un apposito cablaggio già preinstallato compatibile per l'utilizzo con la pressa Mecal "TT". E' possibile l'interfacciamento con altri tipi di pressa Mecal ; molte volte non si rende necessaria l'aggiunta di nuovi collegamenti verso la scheda CPU.

#### **INGRESSI**

Esiste un ingresso optoisolato la cui corrente d'attivazione è di 20mA (AUX1) che nel **sistema TT1000 viene usato per rilevare l'attivazione del pedale.**  E' disponibile un altro ingresso optoisolato a 24V non polarizzato (AUX2).

Una variazione del segnale elettrico su un ingresso corrisponde ad un cambiamento di stato. Sono riconosciuti i seguenti quattro cambiamenti :

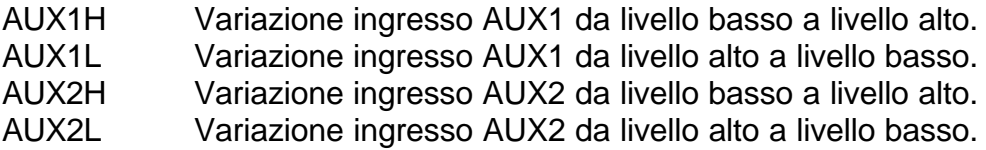

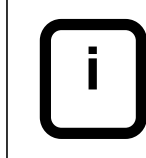

Nella tabella precedente LIVELLO ALTO significa passaggio di corrente attraverso gli ingressi optoisolati e la polarità della tensione applicata non è importante.

## **USCITE**

Il TT1000 dispone di 4 relè d'uscita utilizzabili per le segnalazioni o per commutare carichi massimi con tensione di 124Vac e corrente da 1mA a 1A.

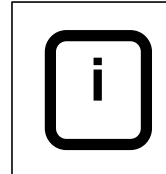

Qualora si rendesse necessario commutare carichi maggiori oppure induttivi, si consiglia di interfacciare un relè di potenza esterno.

I relè vengono attivati da EVENTI ed esiste la possibilità di programmare il funzionamento in 5 diverse modalità in risposta ad un EVENTO del CFA. L'operatore può verificare l'attuale impostazione di funzionamento dei singoli relè nella pagina relativa alla MATRICE RELE' .

L'operatore può personalizzare il funzionamento dei relè per proprie esigenze.

I relè da 1 a 3 sono disponibili per impostazioni personalizzate.

**Nel TT1000, il relè 4 è riservato e serve per disabilitare il consenso pedale della pressa** al verificarsi di un errore di crimpatura. L'operatore verrà avvisato dell'errore e potrà riabilitare il consenso pedale.

#### **Schemi preimpostati di funzionamento dei relè (Quick Set schemes)**

Nel CFA sono memorizzati alcuni schemi di funzionamento standard identificati da nomi univoci riguardanti i relè 1 e 2. Essi possono essere richiamati ed usati per l'interfacciamento con macchine automatiche.

#### **Preimpostazioni funzionamento relè (Quick Set)**

Le preimpostazioni funzionamento relè, si trovano nel seguente sottomenu: *PREPARAZIONE… RELE' … QUICK SET*

Richiamando la preimpostazione BenchTop modo (modalità predefinita per il TT1000), il funzionamento avverrà secondo le seguenti modalità:

Nell'angolo in alto a sinistra del MENU PRODUZIONE viene visualizzato con caratteri alti e ben visibili il contatore dei pezzi prodotti. E' possibile azzerarlo rapidamente senza cambiare menu premendo per alcuni istanti il tasto MENU fino alla comparsa del messaggio di conferma. Premere ora il tasto AVANTI per azzerare il conteggio oppure il tasto RIT. per tornare al precedente menu senza apportare modifiche al conteggio.

Al verificarsi di un EVENTO d'errore, corrisponderà un'AZIONE verso il relè PROD BAD o PROD STOP e la messa in funzione del cicalino. Premendo il tasto CLEAR si cancella la condizione d'errore, a cui corrisponderà un'AZIONE verso il relè OP RESTART ed il cicalino cesserà di suonare.

#### **Matrice di programmazione relè**

Per alcune applicazioni può essere necessario modificare lo schema di funzionamento dei relè. La matrice relè può attribuire agli EVENTI diverse AZIONI indirizzate verso ognuno dei 4 relè presenti.

#### **Eventi a cui corrisponde un'azione verso i relè**

Il CFA riconosce i tipi di evento sottoelencati:

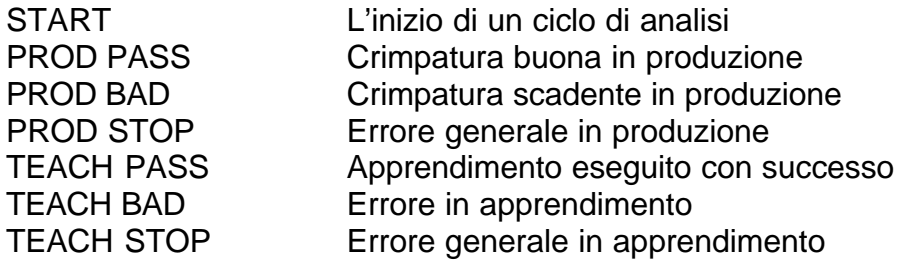

T AMP PASS Primo ciclo d'apprendimento buono (Cal. amplificat.) T AMP FAIL Errore primo ciclo d'apprendimento (Cal. amplificat.) FORCE LIMIT Valore di picco della forza oltre il limite preimpostato END BATCH Il contatore LOTTO PROGR. ha raggiunto lo zero OP RESTART Errore acquisito e azzerato dall'operatore AUX1 HI Livello ALTO sulla linea d'ingresso AUX1 AUX1 LO Livello BASSO sulla linea d'ingresso AUX1 AUX2 HI Livello ALTO sulla linea d'ingresso AUX2 AUX2 LO Livello BASSO sulla linea d'ingresso AUX2

#### **Modalità di preimpostazione funzionamento relè**

Sono possibili 5 modalità di funzionamento diverse dei relè corrispondenti ad una AZIONE:

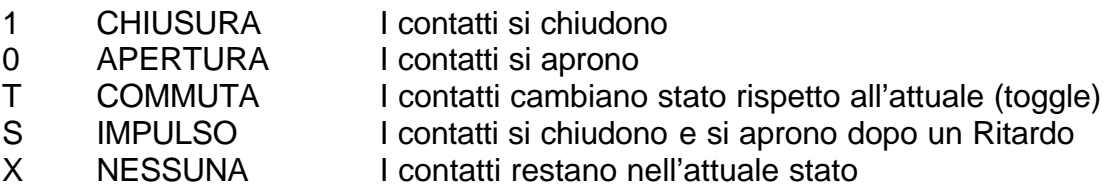

#### **Legare EVENTI ed AZIONI**

La matrice dei relè consiste in una tabella con tutti gli EVENTI possibili e tutti i relè disponibili. L'attribuzione di un AZIONE ad un relè è molto semplice.

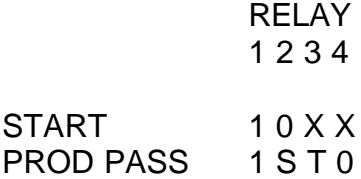

Due righe tipiche del menu matrice relè sono visibili sopra. A sinistra sono riportati gli EVENTI (START e PROD PASS).

Le 4 colonne a destra denominate 1-4 specificano il numero del relè.

Quindi ad ogni EVENTO (RIGHE) corrisponde un'AZIONE (1,0,S,T,X) verso un ben determinato relè (COLONNE).

L'esempio sopraindicato è da intendersi come segue:

Ad inizio ciclo avvenuto (START) avremo: RELE' 1 chiuso, RELE'2 aperto, RELE' 3 e 4 nessun cambiamento .

Dopo una crimpatura buona (PROD PASS) avremo: RELE'1 chiuso, RELE'2 fornisce 1 impulso, RELE'3 cambia stato (toggles) e RELE'4 aperto.

Associando un'AZIONE ad ogni EVENTO l'operatore può facilmente personalizzare la funzione svolta da ognuno dei 4 relè.

#### **Impostazione della matrice di relè**

Le AZIONI da attribuire ai relè, si trovano nel seguente sottomenu: *PREPARAZIONE… RELE' … MATRICE*

Attraverso la manopola selezionare il relè richiesto e premere SELEZIONE. Sempre usando la manopola, selezionare l'AZIONE e premere SELEZIONE. Premere RIT. una volta per selezionare un altro relè oppure due volte per selezionare un altro EVENTO.

#### **Nota importante per l'interfacciamento con pressa "TT"**

*Il TT1000 CFA viene collegato dal costruttore con l'ingresso AUX1 posto in serie al contatto del relè RL4 che interrompe il consenso pedale alla pressa. In questo modo l'ingresso AUX1 rileva che il pedale è stato premuto e RL4 disabilita il consenso pedale in caso d'errore. Prestare quindi attenzione nel riprogrammare la funzione degli ingressi AUX1H o AUX1L ed il tipo di funzionamento del relè RL4.*

**Impostazione della modalità relè ad impulso**

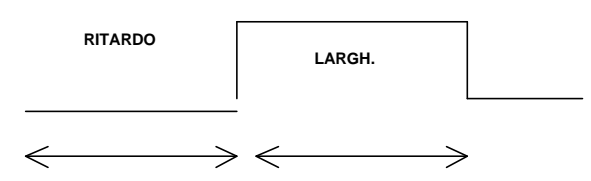

Quando si richiede il funzionamento dei relè ad impulso, è possibile impostare la modalità di esecuzione nel menu DURATA IMPULSI. I due parametri impostabili sono visibili nella figura in alto.

La modalità ad impulso viene spesso usata per l'interfacciamento con macchine automatiche. I vari risultati del CFA, possono causare l'eccitazione e la diseccitazione di un relè a seguito di un tempo di ritardo; tale impulso verrà trasferito nella macchina automatica usando un secondo relè.

Per RITARDO si intende il tempo che intercorre dal verificarsi dell'EVENTO alla chiusura dei contatti del relè espresso in mS (millisecondi) Per LARGHEZZA si intende il tempo che intercorre dalla chiusura dei contatti del relè fino alla loro successiva riapertura espresso in mS (millisecondi).

#### **Impostazione parametri funzionamento relè ad impulso (strobe)**

I parametri di funzionamento relè ad impulso sono nel seguente sottomenu: *PREPARAZIONE… RELE' … DURATA IMPULSI*

## **Stampa del riassunto dati mediante una stampante opzionale**

E' possibile collegare una stampante termica per ottenere una copia su carta delle informazioni sottoriportate:

Data e ora attuali Data e ora di accensione Impostazioni attuali del CFA Risultati statistici

L'attuale sistema supporta la stampante termica Seiko DPU-414.

La stampa può essere avviata in qualsiasi istante dal seguente sottomenu: *INFO SISTEMA… PRINT REPORT*

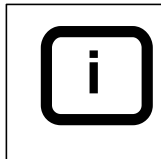

Prima di avviare la stampa controllare che la stampante sia accesa, in linea e collegata tramite l'apposito cavo.

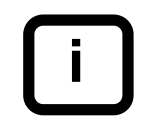

Se la stampante è collegata, ad ogni azzeramento del contatore di produzione verrà automaticamente avviata la stampa dei dati suddetti.

## **Sincronizzazione per l'acquisizione dei dati (trigger)**

Il CFA può rilevare la curva della forza in due diversi modi:

*Modalità codificatore (encoder)* E' il modo d'operare standard ; il codificatore serve per sincronizzare l'acquisizione dei dati.

*Modalità a tempo* Viene usato un temporizzatore integrato nel programma. Il segnale d'avvio avviene per mezzo di un sensore (un semplice contatto) che sostituisce il codificatore. Tale sistema viene usato quando non è possibile installare il codificatore sulla pressa.

## **Impostazione del modo di cattura dei dati**

Il modo di cattura dei dati può essere impostato nel seguente sottomenu: *PREPARAZIONE… OPZIONI … MODO TRIGGER…TRIGGER*

Se la voce TRIGGER è impostata su TIME, è necessario regolare il parametro RPM dipendentemente dal motore/riduttore installati sulla pressa.

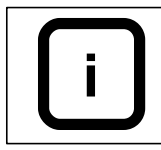

Il parametro RPM deve essere impostato solo se viene usato il modo di cattura a tempo (TIME). Il dato corrisponde alla velocità di rotazione dell'albero della pressa calcolato come segue: giri motore/rapporto riduttore.

## **Interfaccia di rete**

Il CFA può comunicare con un personal computer (PC) centrale attraverso un collegamento di rete realizzato tramite cavo coassiale.

Il collegamento di rete offre le seguenti possibilità:

- Impostazione dei parametri e opzioni direttamente dal PC remoto.

- Scaricamento, valutazione, salvataggio dei dati di produzione, della curva e dei profili di riferimento.

- Inclusione, in sistemi automatici di raccolta e distribuzione in rete, di dati provenienti da applicazioni manuali.

## **L'area dati (Batch Buffer) e la statistica on-line**

Il CFA è in grado di calcolare on-line il processo statistico, usando i dati contenuti nell'area dati. I parametri di processo ed i valori di capability che sono disponibili on-line, sono i seguenti:

Il CFA incorpora un'area di memoria non volatile chiamata BATCH BUFFER dove vengono memorizzati i risultati delle ultime 1000 crimpature eseguite (RUO).

E' possibile l'accesso al BATCH BUFFER attraverso l'interfaccia di rete. Questo permette di raggruppare i dati per future analisi.

Media del processo

Il CFA calcola la Media dei valori di RU0.

Deviazione standard del processo

Il CFA calcola tale parametro di processo secondo la seguente formula:

$$
\sigma = \frac{1}{n^2} \sqrt{n \sum x^2 - (\sum x)^2}
$$

dove: n= numero di campioni x= valore di ogni campione

Parametro di processo Capability - Cpk

Il CFA calcola tale parametro di processo secondo la seguente formula:

$$
Cpk = \frac{BadLimit - \sum x}{3s}
$$

*Dove BadLimit* = LIM

Parametro di processo Capability - Cp

Il CFA calcola tale parametro di processo secondo la seguente formula:

Cp= 6*s* 2\* *BadLimit*

Dove *BadLimit* = LIM

Oltre i suddetti calcoli, il CFA fornisce ancora quanto segue:

Valori minimo e massimo Numero totale di crimpature presenti nell'area dati (BATCH BUFFER) Numero totale di crimpature BUONE Numero totale di crimpature SCADENTI Percentuale (%) di crimpature BUONE e SCADENTI

#### **Impostazione dell'indirizzo di rete**

Ogni CFA connesso in rete attraverso il cavo coassiale, dispone di un numero d'identificazione univoco denominato INDIRIZZO RE…

Tale parametro può essere impostato nel seguente sottomenu: *PREPARAZIONE… COMUNICAZIONI… INDIRIZZO RE…* 

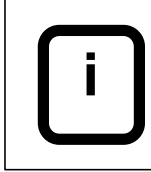

Esistono 255 indirizzi di rete. L'indirizzo 0 corrisponde al gestore principale di rete detto NETWORK MASTER (PC o MACCHINA) ; l'indirizzo 255 è riservato e non deve essere usato per il CFA.

## **Impostazione del cicalino (buzzer)**

Il cicalino può essere usato come segnalazione acustica in caso di crimpatura scadente. Può essere abilitato e disabilitato attraverso un apposito menu.

Tale opzione può essere impostata nel seguente sottomenu: *PREPARAZIONE… OPZIONI… BUZZER…* 

#### **Impostazione nuovo apprendimento in remoto**

Il ciclo di apprendimento può essere avviato da postazione remota tramite un'ingresso esterno presente sulla scheda elettronica del CFA denominato IN2A / IN2B.

Tale opzione può essere impostata nel seguente sottomenu: *PREPARAZIONE… OPZIONI… In2=Ref…* 

### **Richiamo impostazioni predefinite**

I nuovi utilizzatori del CFA cambiano spesso i valori dei parametri per sperimentarne gli effetti derivanti durante la produzione. E' possibile ripristinare l'impostazione di tali parametri al loro valore predefinito.

Per riportare i parametri al valore predefinito, usare il seguente sottomenu: *PREPARAZIONE… OPZIONI… VALORI STANDARD…*

#### **Contatore dei cicli pressa**

Il CFA incorpora dei contatori che memorizzano il numero di cicli della pressa ed il numero totale di "impulsi" forniti alla pressa (somma del picco della forza per tutti i cicli). Tali contatori possono essere usati per azioni di manutenzione preventiva come ad esempio la lubrificazione delle parti in movimento.

Sono stati previsti due gruppi :

CICLI <ripr.> Contatore azzerabile del numero di cicli della pressa. CICLI TOTALE Contatore non azzerabile del numero di cicli della pressa.

FORZE <ripr.> Contatore azzerabile che somma i picchi della forza. FORZE TOTALE Contatore non azzerabile che somma i picchi della forza.

#### **Visualizzare i contatori dei cicli pressa**

I contatori suddetti si trovano nel seguente sottomenu: *INFO SISTEMA… CONTATORE…* 

Per alti valori di conteggio, dopo il valore numerico, può essere riportato un fattore moltiplicatore il cui significato è il seguente:

K *( kilo, x 10E3 ;* significa che bisogna aggiungere 3 zeri dopo il numero) M *( mega, x 10E6 ;* significa che bisogna aggiungere 6 zeri dopo il numero) G *( giga, x 10E9 ;* significa che bisogna aggiungere 9 zeri dopo il numero)

#### **Azzeramento dei contatori dei cicli pressa**

Per cancellare i valori di conteggio dei contatori azzerabili, agire come segue:

Tramite la manopola evidenziare la riga del contatore e premere SELEZIONE. Accettare la richiesta di conferma tramite il tasto AVANTI.

### **La password di sistema**

La modifica dei parametri del TT1000 attraverso il GCP è semplice e veloce. Normalmente viene richiesta la possibilità di porre una restrizione all'accesso ed alla modifica dei parametri base del sistema.

Per soddisfare tale richiesta, nel TT1000 è possibile impostare una parola d'ordine (password) che permette ad un eventuale supervisore di bloccare l'accesso e la modifica dei parametri.

#### **Impostazione della password**

La password di sistema è composta da una stringa alfanumerica di 4 caratteri.

L'impostazione della password può essere effettuata dal seguente sottomenu: *PREPARAZIONE… PAROLA D'ORDINE …CAMBIAR PAROLA* 

Usare la manopola per scegliere il carattere o numero e premere ENTER. Ripetere l'operazione per la quantità di caratteri richiesta. Premere ESC per abbandonare la modifica della password.

### **Blocco e sblocco manuale dei menu**

Il blocco e lo sblocco tramite password, si effettua nel sottomenu: *PREPARAZIONE… PAROLA D'ORDINE …BLOCCA MENU* (se il CFA è sbloccato*) ; oppure PREPARAZIONE… PAROLA D'ORDINE …SBLOCCA MENU* (se il CFA è bloccato*).*

BLOCCA MENU richiede una conferma, mentre SBLOCCA MENU richiede l'inserimento della parola d'ordine corretta.

## **Blocco automatico**

Se la parola d'ordine è diversa dal valore predefinito '\*\*\*\*' impostato, quando il CFA viene acceso si troverà automaticamente con i menu bloccati. Per disabilitare tale impostazione, riportare la parola d'ordine al valore predefinito agendo come segue:

- 1. Sbloccare manualmente il CFA inserendo l'attuale parola d'ordine.
- 2. Tramite il menu *PREPARAZIONE… PAROLA D'ORDINE …CAMBIAR PAROLA* inserire nuvamente '\*\*\*\*' (cioè premere 4 volte il tasto ENTER).

## **Smarrimento della parola d'ordine**

Se la parola d'ordine viene dimenticata o smarrita, l'operatore non è più in grado di accedere ai menu bloccati .

In tali circostanze, i menu possono essere sbloccati tramite una PAROLA D'ORDINE MASTER.

- 1. Entrare nel sottomenu: *INFO SISTEMA… SW-VERSIONE …SERVICE* ed annotare il numero a 4 cifre che appare sotto tale voce.
- 2. Attraverso tale numero di servizio (service) il costruttore può generare un "codice di sblocco".
- 3. Seguendo la procedura SBLOCCA MENU, inserire il "codice di sblocco" al posto della parola d'ordine ed il CFA verrà sbloccato.
- 4. Inserire subito la nuova parola d'ordine.

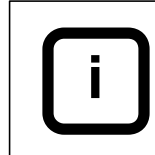

Non utilizzare la pressa durante la precedente procedura in quanto il numero di servizio cambia ad ogni ciclo pressa.

## **Blocco del tasto di apprendimento REFERENCE**

La procedura di apprendimento che viene avviata con il tasto REFERENCE, può essere bloccata attraverso l'inserimento sotto la password di sistema. L'impostazione di tale opzione è possibile nel sottomenu: PREPARAZIONE… PAROLA D'ORDINE… REF E' BLOCCA

## **Blocco del tasto di ripristino CLEAR**

Il tasto CLEAR che viene usato per il ripristino del CFA in seguito ad una segnalazione di crimpatura scadente, può essere bloccato attraverso l'inserimento sotto la password di sistema. L'impostazione di tale opzione è possibile nel sottomenu: PREPARAZIONE… PAROLA D'ORDINE… CLR E' BLOCCA

## **Appendice A: struttura dei menu del TT1000 CFA**

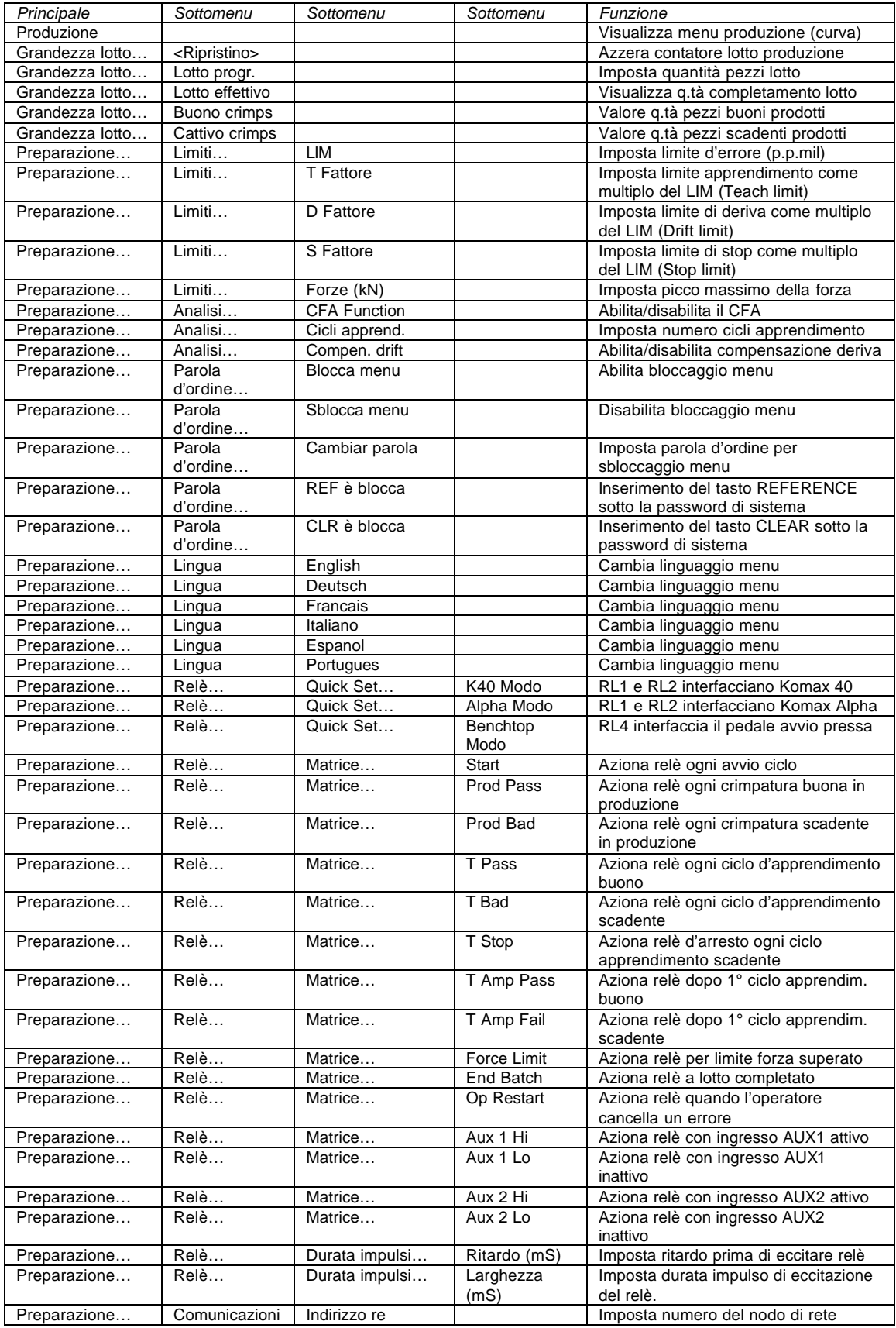

**College** 

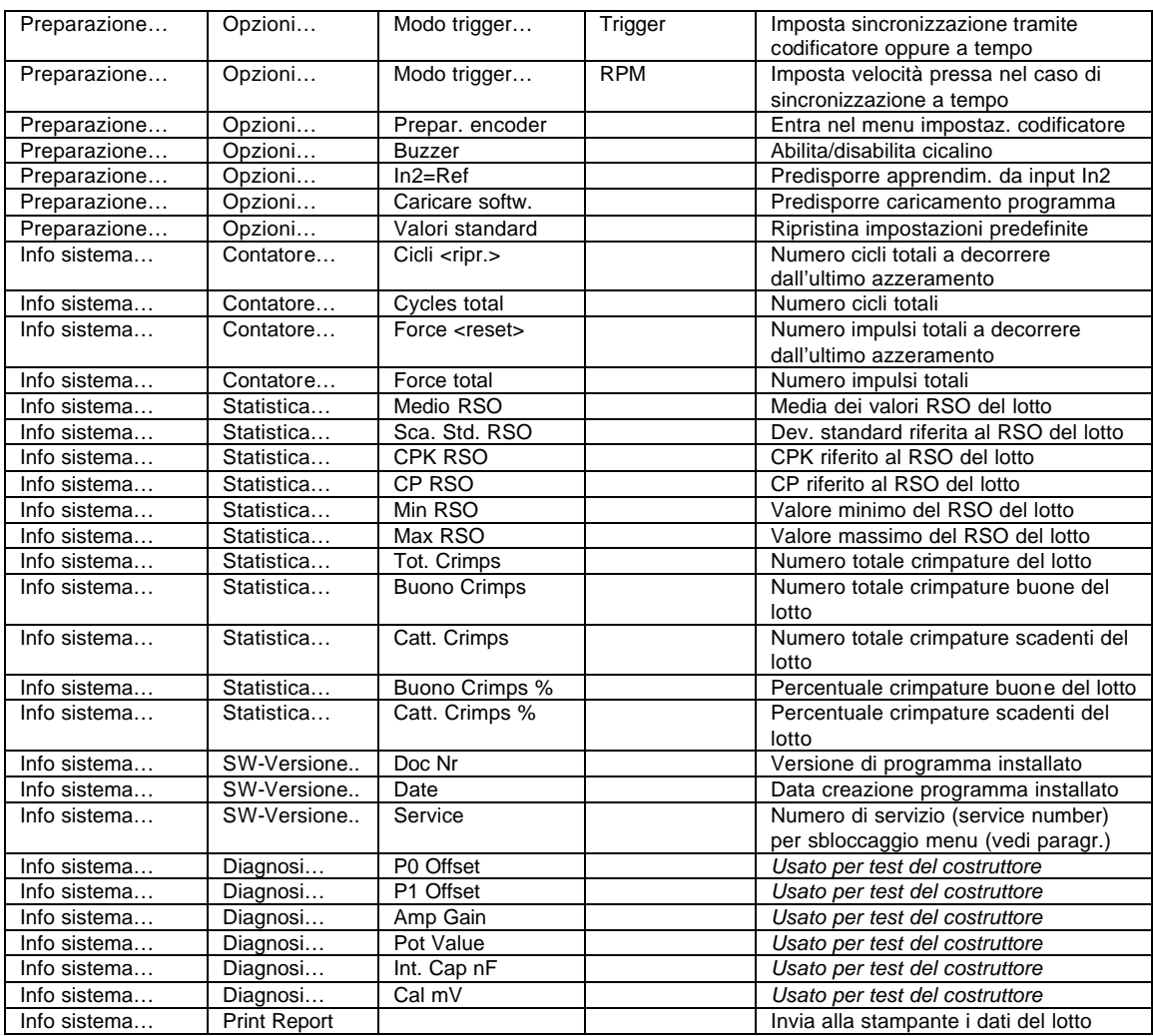

 $\mathcal{L}_{\mathcal{A}}$ 

## **Appendice B: risoluzione problemi**

#### **Il CFA segnala ad intermittenza crimpature di scarto anche se sono corrette**

Tale problema è spesso causato dallo slittamento del codificatore. Richiamare il sottomenu d'impostazione del codificatore e controllare i valori riportati al termine di ogni ciclo della pressa. Se i valori variano, controllare le viti di fissaggio dell'encoder ed assicurarsi che non siano allentate. L'isolante esterno che ricopre i cavi elettrici multitrefolo viene comunemente inciso ed asportato (scalzatura) mediante macchine automatiche che utilizzano dei coltelli con profilo a "V". Ad intermittenza, durante tale operazione, può accadere che insieme all'isolante vengano tagliati anche alcuni fili elementari che compongono il cavo stesso. Verificare eventuali tracce di rame sui coltelli di scalzatura oppure la presenza di fili tagliati sotto gli stessi.

#### **Il GCP non visualizza nessuna curva al termine del ciclo della pressa.**

Ruotando manualmente la pressa, controllare il funzionamento del codificatore attraverso il sottomenu PREPAR. ENCODER, verificando l'incrementarsi del valore dell'angolo durante la rotazione. Controllare che il sensore sia saldamente ancorato e che il cavo di collegamento del sensore all'ingresso FORCE dell'unità di elaborazione sia collegato.

#### **La spia gialla REFERENCE è sempre accesa.**

Il mancato completamento della sequenza di apprendimento dovuto ad un errore in una delle crimpature eseguite, ha causato il riavvio automatico della sequenza d'apprendimento. Ricercare il motivo che ha causato l'anomalia.

#### **Problemi di stampa**

Qualora l'operatore riscontri dei problemi nella stampa dei dati relativi al lotto, prima di chiamare l'assistenza è pregato di controllare quanto segue:

- il cavo di collegamento tra il connettore SERIALE della stampante ed il connettore denominato ISP/PRINTER del CFA deve essere saldamente collegato.

- la stampante deve essere accesa agendo sull'apposito interruttore (la spia verde sul frontale deve essere illuminata)

- la stampante deve essere in modalità ON LINE ( la spia verde ON LINE deve essere illuminata).

- la quantità di carta presente nella stampante deve essere sufficiente e la spia denominata PAPER END deve essere spenta.

Infine, verificare la corretta impostazione della stampante operando come segue:

- Spegnere la stampante (interruttore su OFF).

- Accendere la stampante mantenendo premuto il tasto piccolo presente sul pannello frontale.

- Rilasciare il tasto quando la stampante ha iniziato la stampa delle informazioni.

Verificare che le impostazioni che sono state stampate corrispondano alle seguenti:

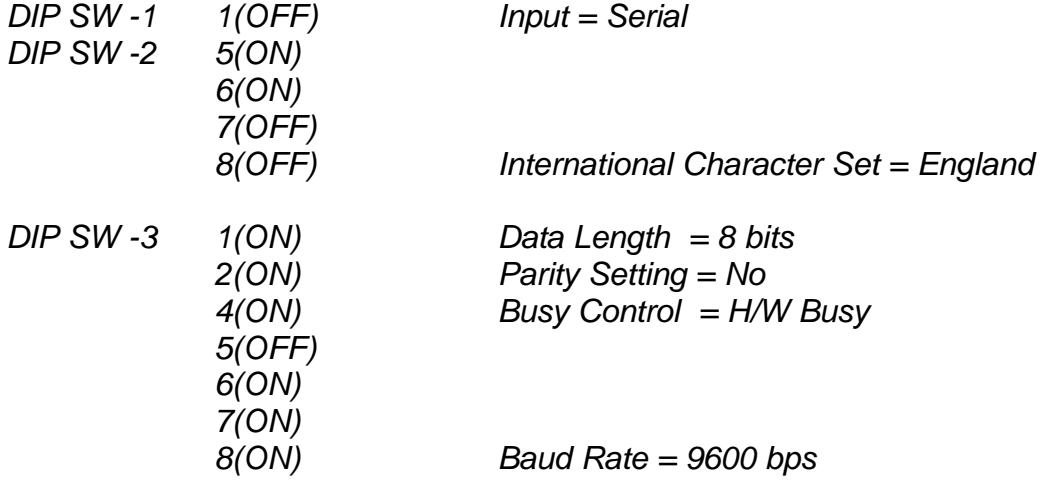

Qualora le impostazioni non risultino corrette, fare riferimento al manuale della stampante ed effettuare le dovute modifiche.